# **Media Pembelajaran-Interaktif Pembentukan Bayangan oleh Cermin dengan Menggunakan** *Macro Visual Basic pada Powerpoint*

Sari Sami Novita\*, Siti Nurul Khotimah, Wahyu Hidayat

#### *Abstrak*

*Cermin merupakan salah satu perlengkapan yang banyak digunakan dalam kehidupan sehari-hari. Terdapat tiga jenis cermin yang biasa digunakan, yaitu cermin datar, cermin cekung dan cermin cembung. Cermin datar biasanya digunakan untuk melihat bayangan saat berhias. Hal ini disebabkan bayangan yang dihasilkan oleh cermin datar memiliki ukuran dan bentuk yang sama dengan benda aslinya. Senter biasanya juga dilengkapi dengan cermin sebagai pemantul cahaya. Jenis cermin yang digunakan pada senter adalah cermin cekung karena cermin cekung bersifat mengumpulkan cahaya. Sementara itu spion kendaraan menggunakan cermin cembung untuk menghasilkan bayangan yang diperkecil dari ukuran benda aslinya sehingga daerah observasi yang dapat dilihat pada cermin cembung menjadi lebih luas jika dibandingkan dengan cermin jenis lain. Untuk dapat melukiskan bayangan pada cermin pada pembelajaran optik, biasanya menggunakan sinar-sinar istimewa di mana diperlukan minimal dua sinar istimewa. Namun proses jalannya sinar istimewa ini kurang terlihat pada eksperimen pembentukan bayangan cermin yang biasa dilakukan di sekolah. Oleh karena itu penelitian ini bertujuan membuat simulasi pembentukan bayangan pada cermin yang disajikan dalam bentuk media pembelajaran-interaktif menggunakan Visual Basic for Application Microsoft Powerpoint melalui penggambaran sinar-sinar istimewa pada cermin untuk materi optik SMA kelas X. Penelitian ini diawali dengan penyusunan materi tentang pembentukan bayangan pada cermin dan aplikasinya. Kedua, membuat tampilan program pada slide Powerpoint yang terdiri dari CommandButton, Textbox, OptionButton, Shape dan lain-lain kemudian menuliskan program pada jendela prosedur Macro Visual Basic untuk mengaktifkan perintah yang ingin dilakukan. Melalui media pembelajaran-interaktif ini, siswa dapat memberikan input berupa jarak benda, jarak titik fokus (untuk cermin cekung dan cermin cembung), dan tinggi benda yang kemudian diproses oleh media untuk menghasilkan output berupa jarak bayangan, tinggi bayangan, perbesaran bayangan serta sifat-sifat bayangan. Media pembelajaran ini juga dapat memberikan simulasi jalannya sinar-sinar istimewa pada proses pembentukan bayangan.*

\_\_\_\_\_\_\_\_\_\_\_\_\_\_\_\_\_\_\_\_\_\_\_\_\_\_\_\_\_\_\_\_\_\_\_\_\_\_\_\_\_\_\_\_\_\_\_\_\_\_\_\_\_\_\_\_\_\_\_\_\_\_\_\_\_\_\_\_\_\_\_\_\_\_\_\_\_\_\_\_\_\_\_\_\_\_\_\_\_\_\_\_\_\_\_\_\_

*Kata-kata kunci: Cermin, Macro Visual Basic, Microsoft Powerpoint*

## **Pendahuluan**

Cermin adalah suatu benda dengan permukaan licin, mengkilap dan dapat memantulkan cahaya [1]. Terdapat tiga jenis cermin yang biasa digunakan dalam kehidupan sehari-hari, yaitu cermin datar, cermin cekung<br>dan cermin cembung. Karena bersifat dan cermin cembung. Karena bersifat memantulkan cahaya, maka dapat terbentuk bayangan pada cermin. Cermin datar menghasilkan bayangan dengan ukuran dan bentuk yang sama dengan benda aslinya. Cermin cekung dan cembung merupakan jenis cermin yang memiliki permukaan berbentuk sferis. Keduanya dapat menghasilkan bayangan dengan ukuran yang berbeda dari benda aslinya.

Berbagai media dan metode pembelajaran mengenai topik cermin telah dikembangkan. Sambudi dan Mosik [2] telah telah mengajarkan materi pembelajaran cermin dengan menggunakan media alat peraga. Sementara itu Handayani, dkk. [3] menggunakan metode eksperimen dengan memanfaatkan tutor sebaya.

Seiring dengan perkembangan teknologi, media pembelajaran cermin berbasis komputer pun telah dikembangkan. Misalnya media pembelajaran cermin dengan menggunakan *Macromedia Flash* CS5 yang dikembangkan oleh Fakhriyah, dkk. [4]. Namun belum ada penelitian yang menggunakan *Macro Visual Basic* pada *Microsoft Powerpoint* untuk megembangkan media pembelajaran cermin.

Media Pembelajaran-Interaktif Pembentukan Bayangan pada Cermin dengan Menggunakan *Macro Visual Basic* pada *Microsoft Powerpoint* bertujuan untuk menghasilkan sebuah media pembelajaran-interaktif yang dapat digunakan siswa dalam memahami proses jalannya sinarsinar istimewa pada cermin untuk materi optik SMA kelas X. Media pembelajaran ini terdiri dari beberapa menu yang dapat dipilih siswa, yaitu menu petunjuk, materi, simulasi dan tes. Pada menu simulasi siswa dapat memberikan *input* kemudian mengklik tombol tertentu untuk menghasilkan *output*. *Input* yang dapat diberikan berupa jarak benda, tinggi benda, dan jarak

fokus cermin. Sementara *output* yang diberikan media berupa hasil perhitungan jarak bayangan, tinggi bayangan, perbesaran bayangan, sifatsifat bayangan serta simulasi proses jalannya sinar-sinar pada cermin hingga terbentuk bayangan. Dengan menggunakan *Microsoft Powerpoint* yang sudah akrab bagi siswa, diharapkan lebih memudahkan siswa dalam menjalankan media pembelajaran ini.

## **Teori**

PowerPoint adalah sebuah tool presentasi milik *Microsoft* yang dapat dikoneksikan dengan proyektor di mana *slide* dapat berganti hanya dengan mengklik satu tombol dan dapat memvisualisasikan teks, gambar, animasi, suara, serta video. Bahkan penambahan fitur *hyperlink* dan *button* pada *PowerPoint* beberapa tahun terakhir ini telah menjadikan *PowerPoint* semakin interaktif [5].

*Visual Basic for Application* (VBA) merupakan bahasa pemograman berbasis *"object oriented*" dengan menggunakan bahasa pemograman *Visual Basic* yang sudah terintegrasi dengan *Mirosoft Office*. Siswaan VBA dilakukan dengan menuliskan *script* atau prosedur pada lembar *macro*. *Macro* tersebut biasanya disebut dengan *macro Visual Basic* [6].

Meskipun terintegrasi dengan *Microsoft Office*, VBA secara *default* tidak ditampilkan pada jendela *Microsoft Office*. Untuk dapat menggunakan VBA, terlebih dahulu harus memunculkan *Tab Developer*. *Tab Developer* berisikan menu-menu yang diperlukan dalam membuat *prosedur macro*. Cara menampilkan *Tab Developer* dapat dilihat pada Gambar 1.

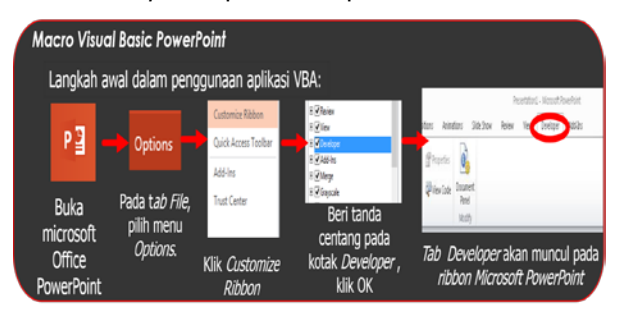

Gambar 1. Cara menampilkan *Tab Developer* pada pada *Microsoft PowerPoint*.

Metode yang dilakukan dalam pembuatan program media pembelajaran-interaktif ini diawali dengan pembuatan tampilan awal media, yaitu dengan menggunakan *shape* yang terdapat pada *Microsoft PowerPoint*. Langkah kedua yang dilakukan adalah penyusunan konsep fisika yang berkaitan dengan materi, yaitu pembentukan bayangan pada cermin. Cermin yang dibahas pada media adalah cermin datar, cermin cekung dan cermin cembung.

Proses pembentukan bayangan pada cermin mengkuti aturan hukum pemantulan cahaya, yang dirumuskan dengan:

$$
\theta_i = \theta_r \tag{1}
$$

Di mana:  $\theta_i$  = sudut datang  $\theta_r$  = sudut pantul

Apabila sebuah benda (*P*) berada di depan sebuah cermin datar, maka akan menghasilkan bayangan (*P'*) yang tegak, sama besar dengan benda (*h = h'*), dan maya. Jarak bayangan yang dihasilkan (*q*) ke cermin sama dengan jarak benda ke cermin (*p*). Selain itu bayangan juga mengalami pembalikan antara depan - belakang dan kanan - kiri terhadap benda.

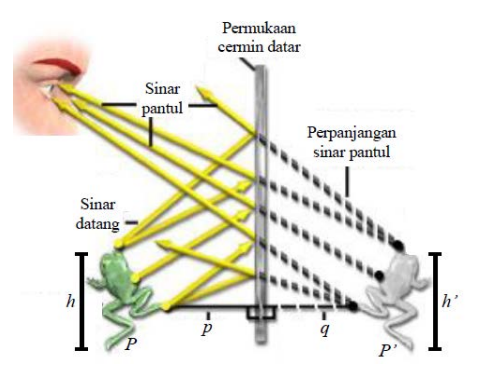

Gambar 1. Pembentukan bayangan pada cermin datar [8].

Cermin cekung bersifat mengumpulkan sinar (konvergen) dan titik fokusnya berada di depan cermin sehingga jarak fokus cermin cekung bernilai positif. Sebaliknya cermin cembung bersifat menyebarkan sinar (divergen) dan titik fokusnya berada di belakang cermin sehingga jarak fokus cermin cembung bernilai negatif.

Proses pembentukan bayangan pada cermin sferis (lengkung) menggunakan pendekatan paraksial, yaitu dengan menganggap sinar-sinar yang digunakan adalah sinar paraksial. Sinar paraksial merupakan sinar yang dekat dengan sumbu utama cermin, sejajar sumbu utama dan berpotongan pada sumbu utama dengan sudut yang kecil. Berdasarkan pendekatan paraksial dan hukum pemantulan cahaya, maka diperoleh sinar-sinar istimewa yang dapat melukiskan pembentukan bayangan pada cermin sferis, yaitu:

- 1. Sinar yang datang sejajar dengan sumbu utama dipantulkan melalui titik fokus.
- 2. Sinar yang datang melalui titik fokus dipantulkan sejajar dengan sumbu utama.
- 3. Sinar yang datang melalui titik pusat dipantulkan melalui titik itu lagi.

\_\_\_\_\_\_\_\_\_\_\_\_\_\_\_\_\_\_\_\_\_\_\_\_\_\_\_\_\_\_\_\_\_\_\_\_\_\_\_\_\_\_\_\_\_\_\_\_\_\_\_\_\_\_\_\_\_\_\_\_\_\_\_\_\_\_\_\_\_\_\_\_\_\_\_\_\_\_\_\_\_\_\_\_\_\_\_\_\_\_\_\_\_\_\_\_\_

Proses pembentukan bayangan pada cermin cekung dan cembung dadapat dilihat pada Gambar. 3 dan Gambar. 4.

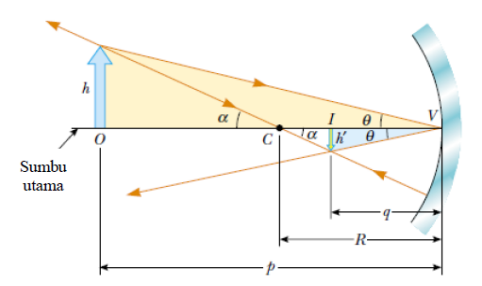

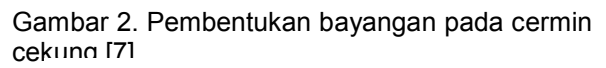

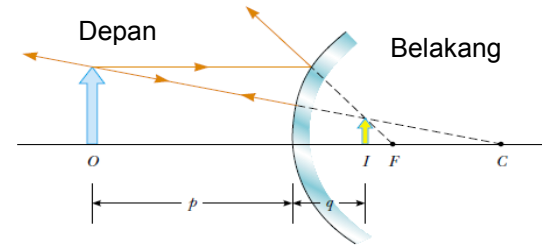

Gambar 3. Pembentukan bayangan pada cermin cembung [7].

Pada cermin cekung dan cermin cembung berlaku persamaan pembuat cermin, yaitu:

$$
\frac{1}{f} = \frac{1}{p} + \frac{1}{q} \tag{2}
$$

Sementara persamaan perbesaran bayangan pada cermin datar, cermin cekung maupun cermin cembung dapat dituliskan dengan:

$$
M = \frac{h'}{h} = \frac{-q}{p} \tag{3}
$$

Di mana:

- $f =$  jarak fokus cermin
- $p =$  jarak benda
- *q* = jarak bayangan
- $M$  = perbesaran bayangan
- *h'* = tinggi bayangan
- $h =$  tinggi benda

Setelah konsep fisika tersusun, selanjutnya<br>mbuat *hvperlink* pada media untuk membuat *hyperlink* pada media memudahkan siswa membuka menu-menu yang telah disediakan. Langkah terakhir yang dilakukan dalam pembuatan media adalah membuat prosedur pada *macro Visual Basic*  yang terdapat pada *Microsoft PowerPoint*. Prosedur ini berfungsi untuk mengaktifkan perintah yang diinginkan ketika menjalankan program. Perintah tersebut juga digunakan untuk menampilkan simulasi proses pembentukan bayangan pada cermin.

```
Private Sub CommandButton2 Click()
   = (TextBox1.Value * TextBox5.Value)<br>= -TextBox5.Value - TextBox1.Value
   = -TextBox5.Value - TextBox1.Value<br>extBox3 = Round(TextBox3.Value, (3))<br>extBox3 = Round(TextBox3.Value, (3))<br>extBox10 = -(TextBox3.Value) / TextBox1.Value<br>extBox10 = Round(TextBox10.Value, (3))<br>extBox4 = Round(TextBox4.Val
 If TextBox3.Value > 0 Then
            x7 = "nyata"<br>x8 = "terbalik"
If TextBox10.Value > 1 Then<br>TextBox9 = "diperbesar"
         extBox10.Value = 1 Then<br>Box9 = "sama besar dengan benda"
Else<br>TextBox9 = "diperkecil"
End If<br>End If
With ActivePresentation.Slides(8)
'bayangan maya
```
Gambar 5. Salah satu prosedur *macro* pada media.

## **Hasil dan diskusi**

Sesuai dengan tujuannya, penelitian ini menghasilkan media pembelajaran-interaktif pembentukan bayangan pada cermin. Media pembelajaran ditampilkan dalam bentuk *slide show* dan pada saat program dijalankan *slide show* akan menampilkan *output* sesuai dengan *input* yang diberikan. Tampilan *slide show* media dapat dilihat pada gambar-gambar dibawah ini.

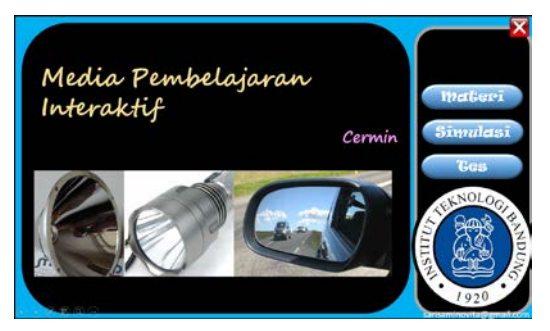

Gambar 5. Tampilan awal media (halaman depan media).

Tampilan awal media dibuat dengan mengkombinasikan *text*, *shape*, dan gambar. Pada *shape* disisipi *hyperlink* untuk membuka menu yang diinginkan siswa.

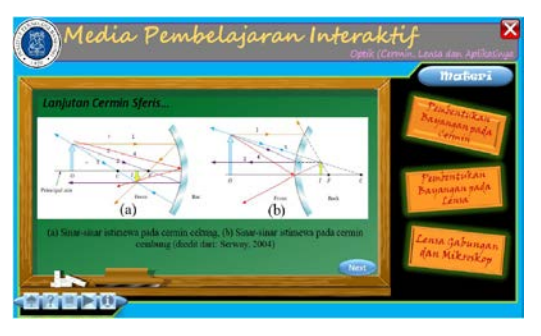

Gambar 6. Tampilan pada menu materi.

\_\_\_\_\_\_\_\_\_\_\_\_\_\_\_\_\_\_\_\_\_\_\_\_\_\_\_\_\_\_\_\_\_\_\_\_\_\_\_\_\_\_\_\_\_\_\_\_\_\_\_\_\_\_\_\_\_\_\_\_\_\_\_\_\_\_\_\_\_\_\_\_\_\_\_\_\_\_\_\_\_\_\_\_\_\_\_\_\_\_\_\_\_\_\_\_\_

Materi yang disajikan pada media terdiri dari penjelasan secara umum pembentukan bayangan melalui pantulan, pembentukan bayangan pada cermin datar, dan pembentukan

bayangan pada cermi sferis. Pada materi juga dijelaskan sinar-sinar istimewa dan perjanjian tanda yang berlaku pada cermin.

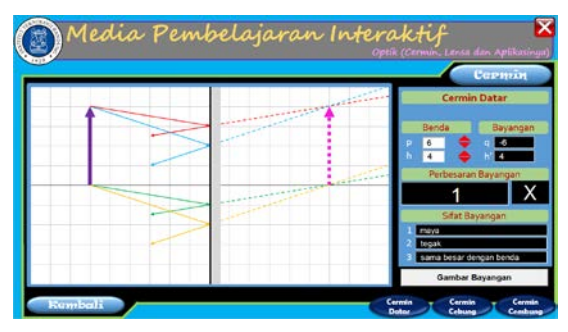

Gambar 7. Tampilan pada salah satu menu simulasi, yaitu simulasi cermin datar.

Pada *slide* simulasi siswa dapat melihat hasil perpaduan antara VBA dan *PowerPoint.* VBA digunakan untuk mengkatifkan perintah agar menghasilkan *output* yang diinginkan. Sementara itu animasi yang digunakan pada simulasi diatur dengan pangaturan dasar *PowerPoint*.

Tes yang terdapat pada media merupakan tes isian singkat yang pengunaannya hampir sama dengan simulasi. Pada simulasi siswa hanya mengklik tombol untuk menghasilkan *output*, sementara pada tes siswa dapat menuliskan jawaban pada kotak hitam yang telah disediakan. Setelah merasa yakin dengan jawabannya, siswa dapat mengklik tombol "Periksa Jawaban" untuk menampilkan nilai yang diperoleh siswa.

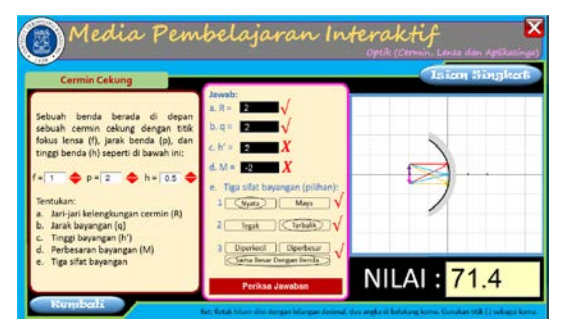

Gambar 8. Tampilan tes setelah tombol "Periksa Jawaban" diklik.

## **Kesimpulan**

Media pembelajaran-interaktif pembentukan bayangan pada cermin dengan menggunakan *macro Visual Basic* pada *Microsoft PowerPoint* telah berhasil dibuat sehingga dapat membantu siswa dalam memahami proses pembentukan bayangan pada cermin melalui simulasi sederhana. Selain dapat menampilkan *ouput* hasil peritungan dan simulasi, media juga memberikan simulasi tes isian singkat yang mengukur tingkat pemahaman siswa.

## **Referensi**

- [1] Kontributor Wikipedia, "Cermin", Wikipedia, Ensiklopedi Bebas. https://id.wikipedia.org/wiki/Cermin [diakses 21 Juni 2015]
- [2] A. Sambudi dan Mosik, "Siswaan Alat Peraga Papan Optik untuk Meningkatkan Hasil Belajar Pemantulan Cahaya pada Siswa Kelas VIII", Jurnal pada Jurnal Pendidikan Fisika Indonesia 5, 31-36 (2009)
- [3] Asriani Dwi Handayani, Stepanus Sahala, Syaiful B. Arsyid, "Remediasi Miskonsepsi Siswa Menggunakan Metode Eksperimen Berbantuan Tutor Sebaya pada Materi Cermin SMP", volume 3 No. 1, 1-13(2014), http://jurnal.untan.ac.id/index.php/jpdpb/arti cle/view/4239/4274 [diakses 21 Juni 2015]
- [4] Wahyuni Ainun Fakhriyah (1) , Muhardjito, Sentot Kusairi, "Pengembangan Media<br>Pembelaiaran IPA Fisika Berbasis Pembelajaran Multimedia Flash CS5 Pokok Bahasan Optika Geometri untuk Meningkatkan Pemahaman Konsep Siswa Kelas VIII SMP Negeri 1 Winongan", Jurnal pada jurnalonline UM. http://jurnalonline.um.ac.id/data/artikel/artikel8F2D519 4E418E5FE218AE8F9D4BB6B15.pdf [diakses 21 Juni 2015]
- [5] David M. Marcovitz, "Powerful PowerPoint for Educators Using Visual Basic for Application to Make PowerPoint Interactive", Santa Barbara - California, Second Edition, 2012, p. 34-35.
- [6] Teguh Wahyono, "Visual Basic for Application pada Excel 2010", PT. Elex Media Komputindo, Jakarta, 2012, p. 1-1
- [7] R. A. Serway dan J. W. Jewett, "Physics for Scientists and Engineers", James Madison University- California State Polytechnic University, 2004, p. 1094-1150

Sari Sami Novita\* Magister Pengajaran Fisika Institut Teknologi Bandung sarisaminovita@gmail.com

Siti Nurul Khotimah Fakultas Matematika dan Ilmu Pengetahuan Alam Institut Teknologi Bandung nurul@fi.itb.ac.id

Wahyu Hidayat Fakultas Matematika dan Ilmu Pengetahuan Alam Institut Teknologi Bandung wahid@fi.itb.ac.id

\*Corresponding author

\_\_\_\_\_\_\_\_\_\_\_\_\_\_\_\_\_\_\_\_\_\_\_\_\_\_\_\_\_\_\_\_\_\_\_\_\_\_\_\_\_\_\_\_\_\_\_\_\_\_\_\_\_\_\_\_\_\_\_\_\_\_\_\_\_\_\_\_\_\_\_\_\_\_\_\_\_\_\_\_\_\_\_\_\_\_\_\_\_\_\_\_\_\_\_\_\_